# **CA – Cross-Application Functions**

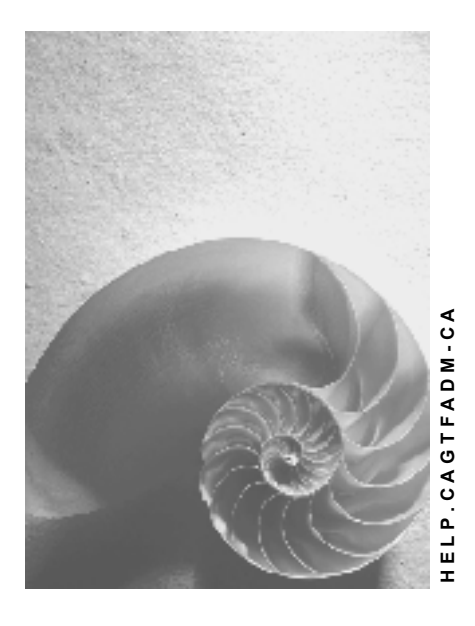

**Release 4.6C**

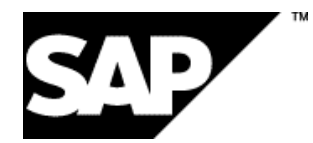

### **Copyright**

© Copyright 2001 SAP AG. All rights reserved.

No part of this publication may be reproduced or transmitted in any form or for any purpose without the express permission of SAP AG. The information contained herein may be changed without prior notice.

Some software products marketed by SAP AG and its distributors contain proprietary software components of other software vendors.

Microsoft®, WINDOWS®, NT®, EXCEL®, Word®, PowerPoint® and SQL Server® are registered trademarks of Microsoft Corporation.

IBM $^\circ$ , DB2 $^\circ$ , OS/2 $^\circ$ , DB2/6000 $^\circ$ , Parallel Sysplex $^\circ$ , MVS/ESA $^\circ$ , RS/6000 $^\circ$ , AIX $^\circ$ , S/390 $^\circ$ , AS/400<sup>®</sup>, OS/390<sup>®</sup>, and OS/400<sup>®</sup> are registered trademarks of IBM Corporation.

ORACLE<sup>®</sup> is a registered trademark of ORACLE Corporation.

INFORMIX<sup>®</sup>-OnLine for SAP and Informix<sup>®</sup> Dynamic Server ™ are registered trademarks of Informix Software Incorporated.

UNIX<sup>®</sup>, X/Open<sup>®</sup>, OSF/1<sup>®</sup>, and Motif<sup>®</sup> are registered trademarks of the Open Group.

HTML, DHTML, XML, XHTML are trademarks or registered trademarks of W3C®, World Wide Web Consortium,

Massachusetts Institute of Technology.

JAVA $^{\circledR}$  is a registered trademark of Sun Microsystems, Inc.

JAVASCRIPT<sup>®</sup> is a registered trademark of Sun Microsystems, Inc., used under license for technology invented and implemented by Netscape.

SAP, SAP Logo, R/2, RIVA, R/3, ABAP, SAP ArchiveLink, SAP Business Workflow, WebFlow, SAP EarlyWatch, BAPI, SAPPHIRE, Management Cockpit, mySAP.com Logo and mySAP.com are trademarks or registered trademarks of SAP AG in Germany and in several other countries all over the world. All other products mentioned are trademarks or registered trademarks of their respective companies.

### **Icons**

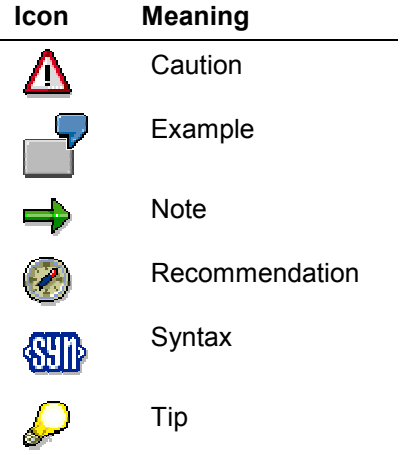

### **Contents**

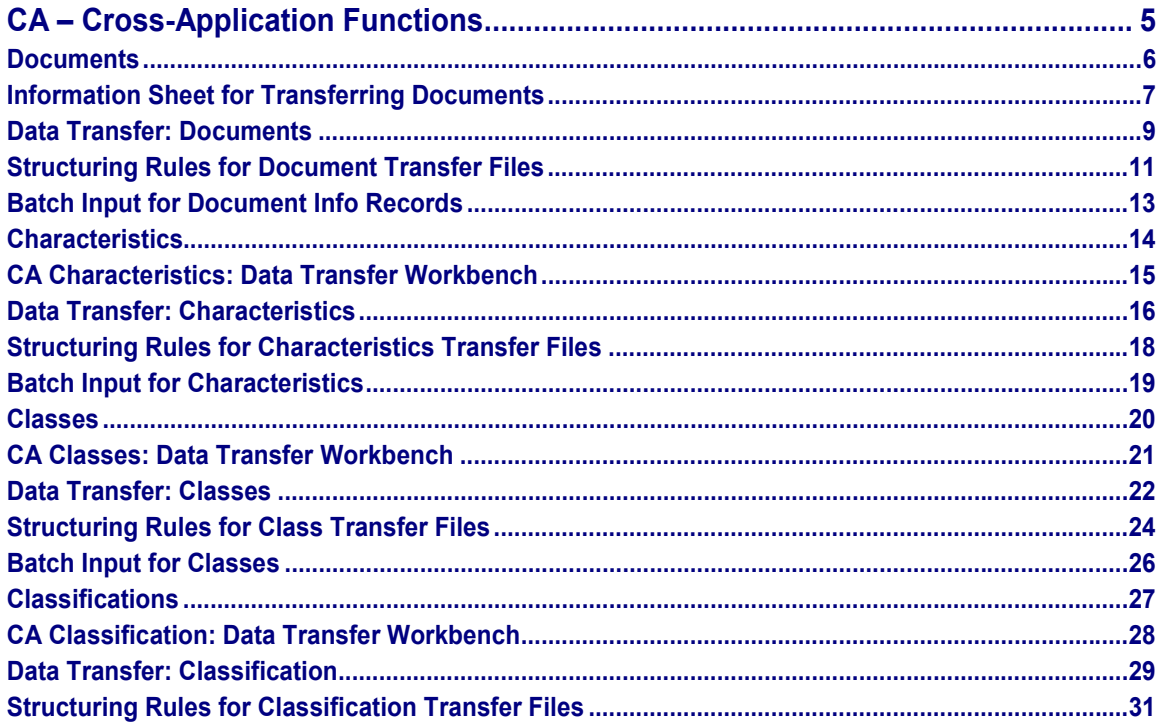

**CA – Cross-Application Functions**

## <span id="page-4-0"></span>**CA – Cross-Application Functions**

In the Cross-Application Functions area, you will receive information on the transfer of the following objects:

- Documents
- Characteristics
- Classes
- Classifications

#### **Documents**

### <span id="page-5-0"></span>**Documents**

The documentation for transferring documents from a legacy system is structured as follows:

- The **information sheet** contains a table of the most important technical information that you require to transfer data.
- The **process flow** describes the data transfer process in individual steps.
- The **structuring rules** contain all the information required for creating a data transfer file.
- The **Execute Batch Input for Documents** procedure describes how to use the transfer program.

## <span id="page-6-0"></span>**Information Sheet for Transferring Documents**

## **A. Object Profile**

### **Object Name and Identification**

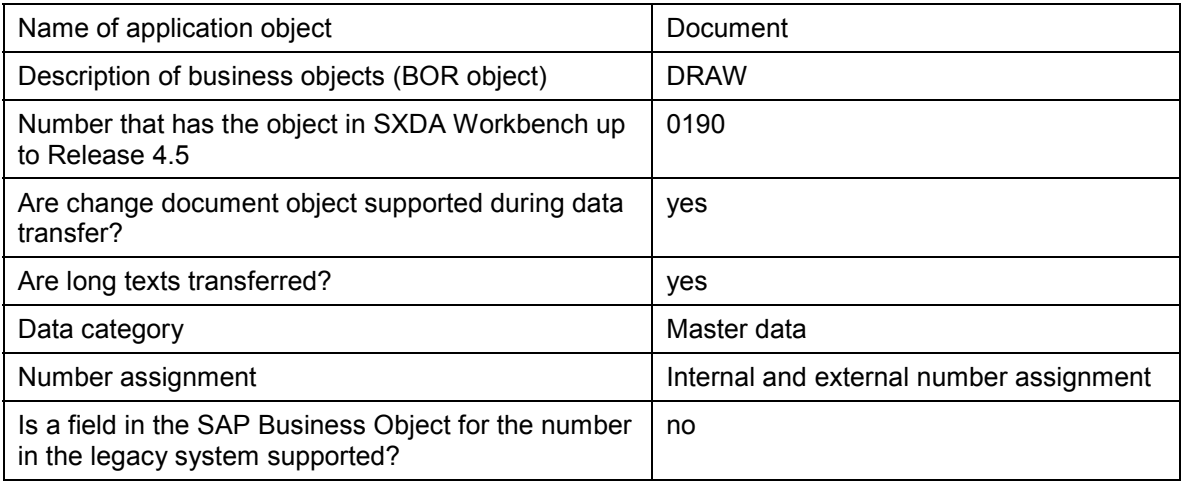

### **Transactions**

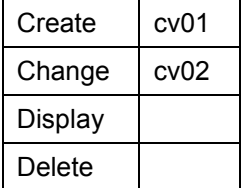

## **Further Programs**

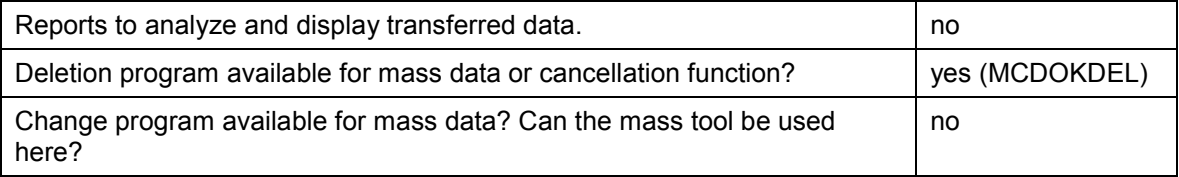

### **Tables/Databases**

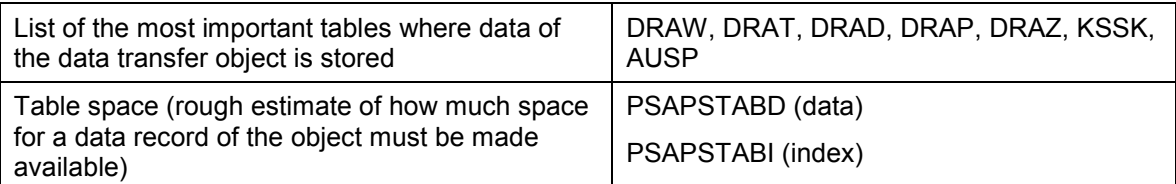

### **Time and Sequence**

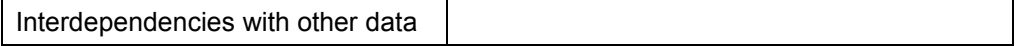

#### **B. BI Information**

## **B. BI Information**

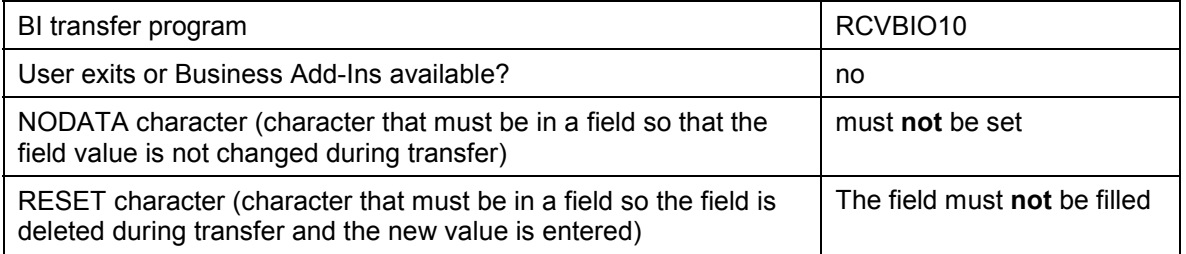

## **C. BAPI Information**

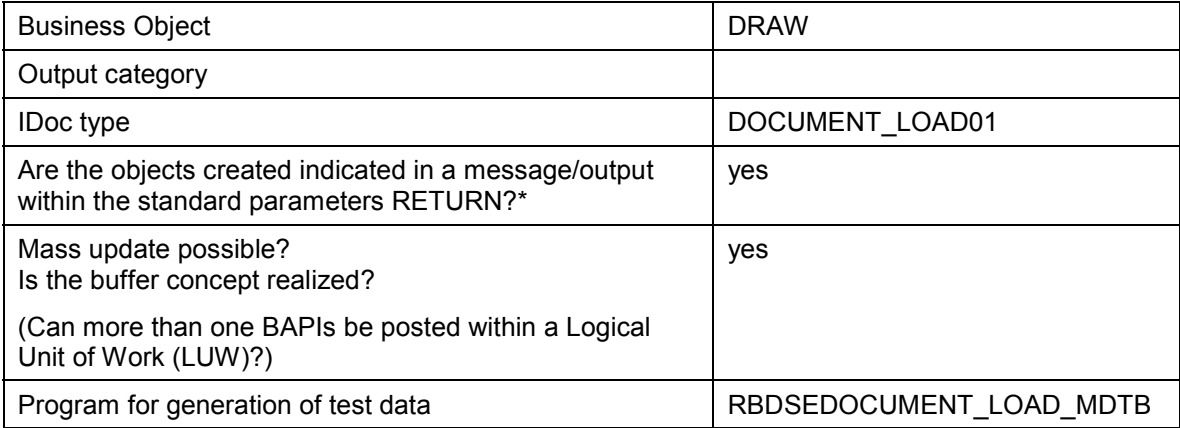

\* See 'BAPI development guide for mass data transfer'

## **D. EDI Information**

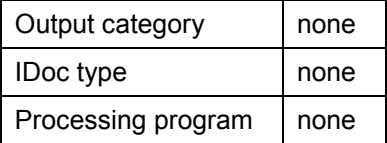

## <span id="page-8-0"></span>**Data Transfer: Documents**

### **Purpose**

The following process can be used to transfer documents automatically from a legacy system into the SAP System.

### **Process Flow**

When transferring the documents, data from the legacy system is converted into a sequential data transfer file and then transferred to the SAP System using the SAP data transfer program RCVBI010. The data transfer file is the prerequisite for successfully transferring data as it contains the data in a converted format that is suitable for the SAP System.

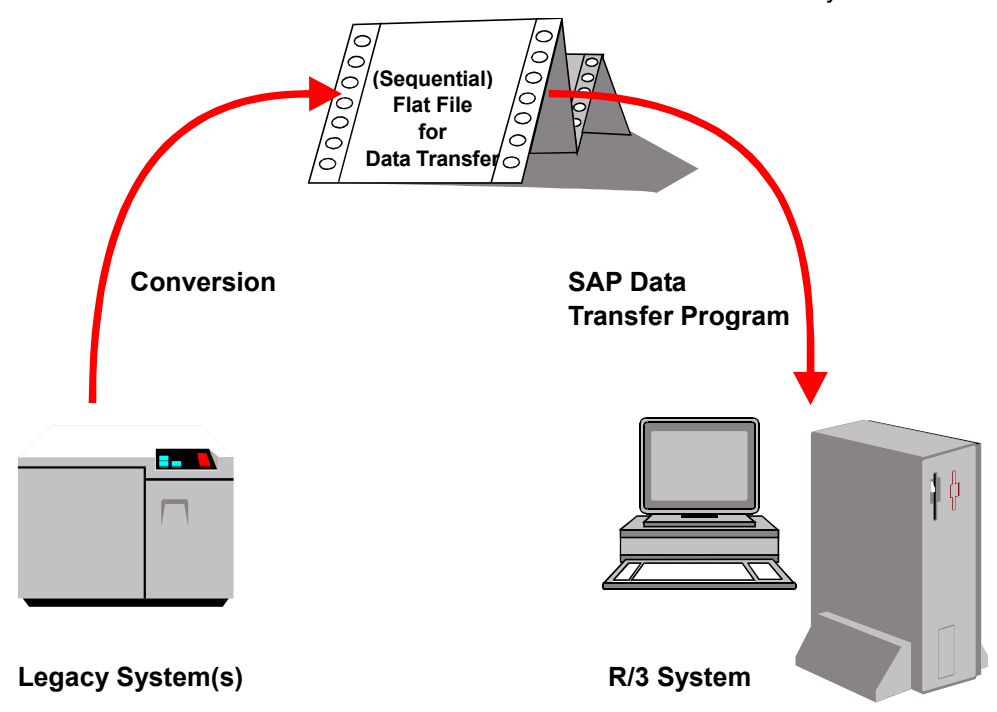

You transfer document info records as follows:

1. Identify Relevant Fields [Ext.]

You are advised to create a document info record in the R/3 System to identify the relevant fields.

Refer to: Create Functions [Ext.]

2. Analyze the Transfer Structure [Ext.]

Note the Structuring Rules that apply to the transfer file of document info records.

3. Create a Sample Data Transfer File [Ext.]

Alternatively, you can create an example transfer file from existing document info records in Customizing for document management (see: Creating an Example File). The program RCVBI005 extracts existing document info records and their environment (for example, language-dependent short texts, object links, classification) from the system. This data is

#### **Data Transfer: Documents**

written to a transfer file. The document number is allocated a five-digit prefix so that the document info records contained in the file can be transferred again afterwards.

- 4. Test the Data Transfer Program [Ext.]
- 5. Analyze the Legacy Data [Ext.]
- 6. Assign Fields [Ext.]
- 7. Write a Conversion Program [Ext.]

Note the Structuring Rules that apply to the transfer file of document info records.

- 8. Prepare the Legacy System [Ext.]
- 9. Test the Data Transfer [Ext.]
- 10. Execute the Data Transfer [Ext.]
- 11. Batch Input for Document Info Records [Page [13\]](#page-12-0)

### **Result**

The document info records are transferred to the SAP System.

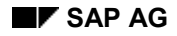

#### **Structuring Rules for Document Transfer Files**

## <span id="page-10-0"></span>**Structuring Rules for Document Transfer Files**

### **Field Contents and Formats**

- Fields where no entry is to be made should be copied with their initial value. Do not use any NODATA character defined in the BGR00-NODATA field.
- If you want to remove a default field entry for the transaction, enter the delete character "!" in the field concerned.
- Fields that contains a date should be copied in the external format defined in the user master record. An exception to this rule is the date entered in the session header, if there is any date here. This should always be copied in internal format YYYYMMDD, such that YYYY is the year, MM is the month, and DD is the day.
- If fields for quantities or prices contain decimal values, always use the decimal point defined in the user master record.

### **Detailed Information for Each Structure**

**Structure BGR00:**

*Record type 0*: one session record per session. The session header contains general administrative data on the batch input session to be created. All records that follow the header in the sequential file are assigned to the current session, until the next header occurs in the file.

**Structure DRAW\_BI:**

*Record type 1*: one header record for each document info record. The document info record contains descriptive data.

#### **Structure DRAT\_BI:**

You can enter up to eleven records of record type 2 containing language-dependent short texts (descriptions) for each document header record.

#### **Structure LTEXT\_BI:**

For each document description, you can have any number of records of record type 3 that contain lines of long text.

#### **Structure DRAD\_BI:**

For each document header record, you can have any number of records of record type 4 that contain object links to the document info record. In the second field, DRAD\_BI-DOKOB, enter the object table (for example, MARA for materials, EQUI for equipment) for the linked object. Then fill out the key fields of the object in structure DRAD BI in external format.

#### **Structure KSSK\_BI:**

For each document header record, you can have any number of records of record type 5 that contain allocations to classes. These classes can have different class types. Please note that the indicator for the standard class (field KSSK\_BI-STDCL) can only be set to "X" for one class per class type.

#### **Structure AUSP\_BI:**

#### **Structuring Rules for Document Transfer Files**

If you want characteristic values assigned for an allocation to a class, you can enter assigned value records of record type 6 for each allocation record. These records contain the values of the individual characteristics of a class. If more than one value is assigned to a characteristic, you need a record for each value.

You can send records of type 2, 4, and 5 in any order. You can also omit one or all of these record types. Records of type 3 must always be preceded by a record of type 2. Records of type 6 must always be preceded by a record of type 5. All type 3 records are allocated to the previous type 2 record. This means that it is important which type 3 record you put between which type 2 record. The same goes for records of types 5 and 6.

#### **Batch Input for Document Info Records**

## <span id="page-12-0"></span>**Batch Input for Document Info Records**

### **Prerequisites**

The sequential file is in the appropriate format. You have started the transfer program for document info records using the data transfer workbench (*Execute data transfer*) and you are now on the selection screen for creating document info records using batch input.

### **Procedure**

- 1. Enter the logical file name where the sequential transfer file can be found.
- 2. Decide which server the sequential file should be read from. You can choose between your own application server, an external application server, or a presentation server. You can use the possible entries function to display the path name on the external application server.
- 3. On the selection screen you can define whether all the document info records or only the erroneous ones should be grouped together in sessions.
	- -If you select the *Create session* field:

One or more batch input sessions are created for the transfer file data. You can process these later.

-If you do not select the *Create session* field:

All the document info records are created online. In this case, only those document info records where an error occurred when they were created are collected in batch input sessions.

- 4. Execute the program. Choose a processing type (for example, process in the foreground).
- 5. You can see the sessions that have been created in the result log that is generated for the data transfer.
- 6. Process the sessions to copy the document info records to the system, or to correct the erroneous document info records.

#### **Correction of Errors**

The data transfer program generates a log that displays all the errors that occurred during the data transfer and all the document info records that have been successfully transferred. In this log you can also see the other sessions that can be processed later.

#### **Characteristics**

## <span id="page-13-0"></span>**Characteristics**

The documentation for transferring characteristics from a legacy system is structured as follows:

- The **information sheet** contains a table of the most important technical information that you require to transfer data.
- The **process flow** describes the data transfer process in individual steps.
- The **structuring rules** contain all the information required for creating a data transfer file.
- The **Execute Batch Input for Characteristics** procedure describes how to use the transfer program.

**CA Characteristics: Data Transfer Workbench**

## <span id="page-14-0"></span>**CA Characteristics: Data Transfer Workbench**

### **Definition**

You can use transfer program RCCTBI01 to transfer characteristics from a legacy system to the R/3 System.

### **Use**

You can create characteristics in the R/3 System with this transfer program.

### **Technology**

You transfer the characteristics using batch input.

#### **Data Transfer: Characteristics**

## <span id="page-15-0"></span>**Data Transfer: Characteristics**

### **Purpose**

The following process can be used to transfer characteristics automatically from a legacy system to the R/3 System.

### **Process Flow**

When transferring characteristics, data from the legacy system is converted into a sequential data transfer file and then transferred to the R/3 System using the SAP data transfer program. The data transfer file is the prerequisite for successfully transferring data as it contains the data in a converted format that is suitable for the SAP System.

You transfer characteristics data as follows:

1. Identifying Relevant Fields [Ext.]

You are advised to create a test characteristic in the system to identify the relevant fields.

2. Analyzing the Transfer Structure [Ext.]

Note the structuring rules that apply to the transfer file for characteristics.

- 3. Creating a Sample Data Transfer File [Ext.]
- 4. Testing the Data Transfer Program [Ext.]
- 5. Analyzing the Legacy Data [Ext.]
- 6. Assigning Fields [Ext.]
- 7. Writing and Testing a Conversion Program [Ext.]

Note the structuring rules that apply to the transfer file for characteristics.

- 8. Preparing the Legacy System [Ext.]
- 9. Testing the Data Transfer [Ext.]
- 10. Executing the Data Transfer [Ext.]
- 11. Batch Input for Characteristics [Page [19\]](#page-18-0)

### **Example**

Creation of a batch input dataset for a session with 2 characteristics, each with one allowed value.

- Open dataset
	- OPEN DATASET DS\_NAME FOR OUTPUT IN TEXT MODE.
- Fill BGR00 structure with session header data

TRANSFER BGR00 TO DATASET DS\_NAME

 Fill characteristics data BIMST with record type "1", transaction, and data from external system.

**TRANSFFR** 

#### **Data Transfer: Characteristics**

- Fill allowed values BIMZW with record type "2", transaction, and data from external system. TRANSFER...
- Fill characteristics data BIMST with record type "1", transaction, and data from external system.

TRANSFER...

- Fill allowed values BIMZW with record type "2", transaction, and data from external system. TRANSFER...
- Close dataset

CLOSE DATASET DS\_NAME.

A new session is created for each BGR00 record. The name of the dataset (DS\_NAME) is required later when executing batch input. The sessions are generated from the data records in the sequential file.

#### **Structuring Rules for Characteristics Transfer Files**

## <span id="page-17-0"></span>**Structuring Rules for Characteristics Transfer Files**

### **General Structuring Rules**

 One session header record (structure BGR00, record type 0) for each batch input session to be created The session header contains general administrative data on the batch input session to be created. All records that follow the header in the sequential file are assigned to the current session, until the next header occurs in the file.

### **Field Contents and Formats**

- Fields where no entry is to be made should be copied with their initial value. Do not use any NODATA character defined in the BGR00-NODATA field.
- If you want to remove default entries for the transaction, enter the delete character "!" in the field concerned.
- Fields that contains a date should be copied in the external format defined in the user master record. An exception to this rule is the date entered in the session header, if there is any date here. This should always be copied in internal format YYYYMMDD, such that YYYY is the year, MM is the month, and DD is the day.
- If fields for quantities or prices contain decimal values, always use the decimal point defined in the user master record.

#### **Detailed Information for Each Structure**

Structure BGR00:

The session header record includes the following data:

- -Session name
- $-$ Session owner
- Lock date (earliest possible date for processing the session)

The record type for the session header is "0"

Structure BIMST:

One header record for each characteristic to be created. The header record contains the data that describes the characteristic. The record type for the characteristics record is "1"

Structure BIMZW:

For each header record, you can transfer the allowed values in structure BIMZW. The record type for the values record is "2"

#### **Batch Input for Characteristics**

## <span id="page-18-0"></span>**Batch Input for Characteristics**

### **Prerequisites**

The sequential file is in the appropriate format. You have started the transfer program for characteristics using the data transfer workbench *(Execute data transfer)* and you are now on the selection screen for creating characteristics using batch input.

### **Procedure**

- 1. Enter the logical file name for the physical path name to the sequential file.
- 2. Decide which server the sequential file should be read from. You can choose between your own application server, an external application server, or a presentation server. If the sequential file is to be read from an external application server, enter the name of the server. You can use the possible entries to help you.
- 3. Define whether all the characteristics you want to transfer are to be grouped together in sessions, or only those where errors occur.

If you select *Create session,* one or more batch input sessions are created for the data, and you can process these later. If you do not select this field, all the characteristics are created online. In this case, only those characteristics where an error occurred when they were created are collected in batch input sessions. You can then edit these later.

- 4. You can see the sessions that have been created in the result log that is generated for the data transfer.
- 5. Process the sessions to copy the characteristics to the system, or to correct the characteristics that contain errors.

### **Correction of Errors**

The data transfer program generates a log that displays all the errors that occurred during the data transfer and all the characteristics that have been successfully transferred. In this log you can also see the other sessions that can be processed later.

#### **Classes**

## <span id="page-19-0"></span>**Classes**

The documentation for transferring classes from a legacy system is structured as follows:

- The **information sheet** contains a table of the most important technical information that you require to transfer data.
- The **process flow** describes the data transfer process in individual steps.
- The **structuring rules** contain all the information required for creating a data transfer file.
- The **Execute Batch Input for Classes** procedure describes how to use the transfer program.

#### **CA Classes: Data Transfer Workbench**

## <span id="page-20-0"></span>**CA Classes: Data Transfer Workbench**

### **Definition**

You can use this program to copy classes automatically from a legacy system to the R/3 System.

### **Use**

You can use this program to create classes in the R/3 System. As of Release 3.0, you can also overwrite a required characteristic to make it an optional characteristic.

### **Technology**

This program uses batch input technology.

Alternatively, you can execute the program with direct input. To do this, call transaction O024 and do not use the data transfer workbench.

### **Restrictions**

You can only create classes with this program. You cannot display or change them.

**Data Transfer: Classes**

## <span id="page-21-0"></span>**Data Transfer: Classes**

### **Purpose**

The following process can be used to transfer classes automatically from a legacy system to the R/3 System.

### **Process Flow**

Class data from the legacy system is converted into a sequential data transfer file and then transferred to the R/3 System using the SAP data transfer program. The data transfer file is the prerequisite for successfully transferring data as it contains the data in a converted format that is suitable for the SAP System.

You transfer classes as follows:

- 1. Identifying Relevant Fields [Ext.]
- 2. Analyzing the Transfer Structure [Ext.]

Note the structuring rules that apply to the transfer file.

- 3. Creating a Sample Data Transfer File [Ext.]
- 4. Testing the Data Transfer Program [Ext.]
- 5. Analyzing the Legacy Data [Ext.]
- 6. Assigning Fields [Ext.]
- 7. Writing and Testing a Conversion Program [Ext.]

Note the object-specific structuring rules.

As of Release 3.0, you can also overwrite a required characteristic to make it an optional characteristic. The structuring rules document how each field is to be filled.

- 8. Preparing the Legacy System [Ext.]
- 9. Testing the Data Transfer [Ext.]
- 10. Executing the Data Transfer [Ext.]
- 11. Batch Input for Classes [Page [26\]](#page-25-0)

### **Example**

Creation of a batch input dataset

One session with 2 classes, each with one keyword and one characteristic

- Open dataset
	- OPEN DATASET DS\_NAME FOR OUTPUT IN TEXT MODE.
- Fill BGR00 structure with session header data
	- TRANSFER BGR00 TO DATASET DS\_NAME
- Fill class header BIKLW with record type "1", transaction, and data from external system.

#### **Data Transfer: Classes**

TRANSFER BIKLA...

- Fill keywords BISWO with record type "2" and data from external system. TRANSFER...
- Fill characteristic in BIMER with record type "3" and data from external system. TRANSFER...
- Fill class header BIKLW with record type "1", transaction, and data from external system.

TRANSFER...

- Fill keywords BISWO with record type "2" and data from external system. TRANSFER...
- Fill characteristic in BIMER with record type "3" and data from external system. TRANSFER...
- Close dataset

CLOSE DATASET DS\_NAME.

### **Result**

The classes are transferred to the R/3 System.

#### **Structuring Rules for Class Transfer Files**

## <span id="page-23-0"></span>**Structuring Rules for Class Transfer Files**

#### **General Structuring Rules**

- A new session header record must be included for each new session. If you want to process more than one class in a session, the keyword records and characteristics of the classes must not be collected in one place: each class must have its own class record, keyword records, and characteristics records.
- A new session is created for each BGR00 record. The name of the dataset (DS\_NAME) is required later when executing batch input. The sessions are generated from the data records in the sequential file.
- To create a class using batch input, the following data must be specified:
	- -Class, class type, and description (structure BIKLA).
	- -The characteristics that you want to assign to the class must already exist.
	- - If you want to create a class from a template class, the only change you can make to keywords and characteristics is to add new ones.
- If several keywords or characteristics are processed, the appropriate record must be filled and transferred several times. The structure must be initialized with CLEAR each time before filling.

#### **Field Contents and Formats**

- Fields where no entry is to be made should be copied with their initial value. Do not use any NODATA character defined in the BGR00-NODATA field.
- If you want to remove a default field entry for the transaction, enter the delete character "!" in the field concerned.
- Fields that contains a date should be copied in the external format defined in the user master record. An exception to this rule is the date entered in the session header, if there is any date here. This should always be copied in internal format YYYYMMDD, such that YYYY is the year, MM is the month, and DD is the day.

#### **Detailed Information for Each Structure**

**Structure BGR00 (session header record):**

The session header record includes the session name, session owner, and lock date (earliest possible processing date for the session). The record type for the session header is "0".

Field NODATA must not be filled. There is no need for it, and it leads to screen processing errors.

**Structure BIKLA (class record):** 

The record type for the class record is "1".

#### **Structuring Rules for Class Transfer Files**

#### **Structure BISWO (keyword records):**

The record type for keyword records is "2".

#### **Structure BIMER (characteristics records):**

The record type for characteristics records is "3"

Overwrite required characteristic to make it optional (as of Release 3.0)

To do this, enter "X" in field BIMER-MKANN. This generates an object-specific overwrite (optional instead of required). You cannot do this the other way around.

**Batch Input for Classes**

## <span id="page-25-0"></span>**Batch Input for Classes**

### **Prerequisites**

The sequential file is in the appropriate format. You have started the transfer program for classes using the data transfer workbench and you are now on the data screen.

### **Procedure**

The program generates batch input for creating classes. This lets you maintain basic data, keywords, and characteristics.

1. Enter the name of the logical dataset.

The program reads the specified sequential file and processes the data in it. The sequential file can be on your local application server, the presentation server, or an external application server. If it is on an external application server, you must enter the server name. You can use the possible entries button to help you know which application servers you can choose from.

2. Decide how you want to execute the batch input:

If you select *Create session,* one or more batch input sessions are created for the data, and you can process these later. If you do not select this field, all the classes are created online. In this case, only those classes where an error occurred when they were created are collected in batch input sessions. You can then edit these later.

### **Correction of Errors**

When the transfer finishes, you see an error log. You can go directly to session processing from here.

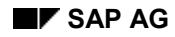

#### **Classifications**

## <span id="page-26-0"></span>**Classifications**

The documentation for transferring classifications from a legacy system is structured as follows:

- The **information sheet** contains a table of the most important technical information that you require to transfer data.
- The **process flow** describes the data transfer process in individual steps.
- The **structuring rules** contain all the information required for creating a data transfer file.

#### **CA Classification: Data Transfer Workbench**

## <span id="page-27-0"></span>**CA Classification: Data Transfer Workbench**

### **Definition**

You can use the transfer program to transfer classifications automatically from a legacy system to the R/3 System.

### **Use**

You can create classifications in the R/3 System with this transfer program. You can also create, change, or delete assignments. Assigned values can be created or deleted.

### **Technology**

Classifications are transferred using direct input technology.

### **Restrictions**

The following restrictions apply to the transfer:

- In each data file, all the assignments processed must be either "class to class" or "object to class".
- You can only process data for one class type.
- The objects in table BIKSSK must be sorted.

### **Correction of Errors**

Records that contain errors are saved to an error file. An error log is displayed.

The entries in the error file or the original input file can be postprocessed using report program RCCLBISC, then used as direct input.

## <span id="page-28-0"></span>**Data Transfer: Classification**

### **Purpose**

The following process can be used to transfer classifications automatically from a legacy system to the R/3 System.

### **Process Flow**

Classification data from the legacy system is converted into a sequential data transfer file and then transferred to the R/3 System using the SAP data transfer program. The data transfer file is the prerequisite for successfully transferring data as it contains the data in a converted format that is suitable for the SAP System.

You transfer classifications as follows:

- 1. Identifying Relevant Fields [Ext.]
- 2. Analyzing the Transfer Structure [Ext.]

Note the object-specific structuring rules.

- 3. Creating a Sample Data Transfer File [Ext.]
- 4. Testing the Data Transfer Program [Ext.]
- 5. Analyzing the Legacy Data [Ext.]
- 6. Assigning Fields [Ext.]
- 7. Writing and Testing a Conversion Program [Ext.]

Note the object-specific structuring rules.

- 8. Preparing the Legacy System [Ext.]
- 9. Testing the Data Transfer [Ext.]
- 10. Executing the Data Transfer [Ext.]

### **Example**

Creation of a direct input dataset

• Open dataset

OPEN DATASET DS\_NAME FOR OUTPUT IN TEXT MODE.

 Fill assignment record with record type "1", transaction, and data from external system (for example, object number 4711, class DEMC1, characteristic COLOR of class with values RED and BLACK)

TRANSFER BIKSSK TO DATASET DS\_NAME

 Fill assigned value data in BIAUSP with record type "2" and data from external system (for example, characteristic COLOR, value RED)

TRANSFER BIAUSP TO DATASET DS\_NAME.

#### **Data Transfer: Classification**

 Fill assigned value data in BIAUSP with record type "2" and data from external system (for example, characteristic COLOR, value BLACK)

TRANSFER BIAUSP TO DATASET DS\_NAME.

 Fill assignment record with record type "1", transaction, and data from external system (for example, object number 4711, class DEMC2, characteristic HEIGHT of class with values 1- 20)

TRANSFER BIKSSK TO DATASET DS\_NAME

 Fill assigned value data in BIAUSP with record type "2" and data from external system (for example, characteristic HEIGHT, values 1-20)

TRANSFER BIAUSP TO DATASET DS\_NAME.

Close dataset

CLOSE DATASET DS\_NAME.

## <span id="page-30-0"></span>**Structuring Rules for Classification Transfer Files**

### **Detailed Information for Each Structure**

#### **Structure BIKSSK (assignment data):**

The objects in table BIKSSK must be sorted and filled as follows:

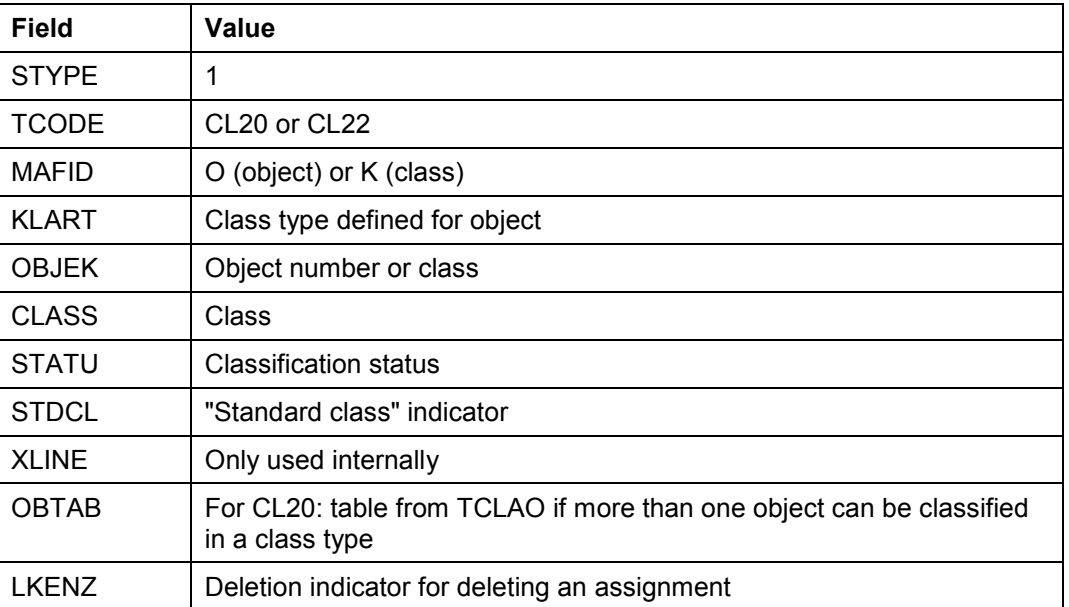

#### **Structure BIAUSP (assigned value data):**

Table BIAUSP must be filled as follows:

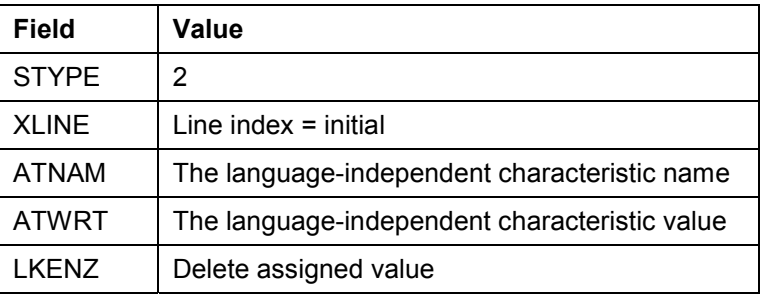

The classes, objects, and characteristics used must exist in the target system.